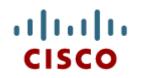

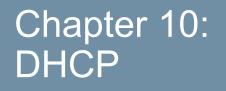

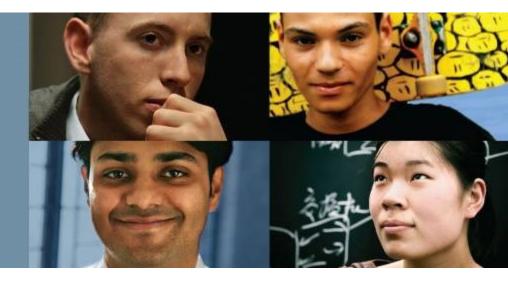

#### **Routing & Switching**

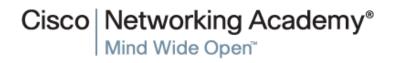

© 2008 Cisco Systems, Inc. All rights reserved

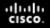

### Chapter 10

- 10.0 Introduction
- 10.1 Dynamic Host Configuration Protocol v4
- 10.2 Dynamic Host Configuration Protocol v6
- 10.3 Summary

### **Chapter 10: Objectives**

- Describe the operation of DHCPv4 in a small-to-medium-sized business network.
- Configure a router as a DHCPv4 server.
- Configure a router as a DHCPv4 client.
- Troubleshoot a DHCP configuration for IPv4 in a switched network.
- Explain the operation of DHCPv6.
- Configure a stateless DHCPv6 for a small-to-medium-sized business.
- Configure a stateful DHCPv6 for a small-to-medium-sized business.
- Troubleshoot a DHCP configuration for IPv6 in a switched network.

.1 1.1 1.

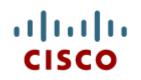

#### 10.1 Dynamic Host Configuration Protocol v4

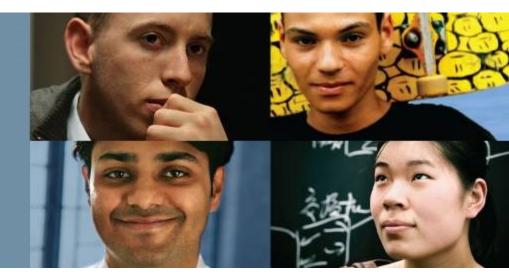

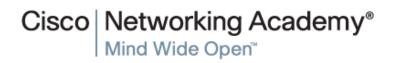

© 2008 Cisco Systems, Inc. All rights reserved.

## DHCPv4 Operation Introducing DHCPv4

DHCPv4 uses three different address allocation methods:

- Manual Allocation The administrator assigns a pre-allocated IPv4 address to the client, and DHCPv4 communicates only the IPv4 address to the device.
- Automatic Allocation DHCPv4 automatically assigns a static IPv4 address permanently to a device, selecting it from a pool of available addresses.
- Dynamic Allocation DHCPv4 dynamically assigns, or leases, an IPv4 address from a pool of addresses for a limited period of time chosen by the server, or until the client no longer needs the address. This method is the most commonly used.

## DHCPv4 Operation DHCPv4 Operation

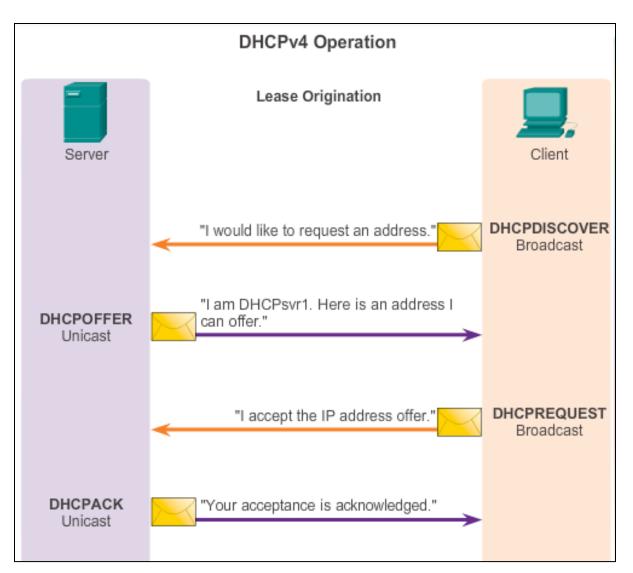

## DHCPv4 Operation DHCPv4 Message Format

| DHCPv4 Message Format                       |                   |                                |          |  |  |
|---------------------------------------------|-------------------|--------------------------------|----------|--|--|
| 8                                           | 16                | 24                             | 32       |  |  |
| OP Code (1)                                 | Hardware type (1) | Hardware address length<br>(1) | Hops (1) |  |  |
| Transaction Identifier                      |                   |                                |          |  |  |
| Seconds - 2 bytes                           |                   | Flags - 2 bytes                |          |  |  |
| Client IP Address (CIADDR) - 4 bytes        |                   |                                |          |  |  |
| Your IP Address (YIADDR) - 4 bytes          |                   |                                |          |  |  |
| Server IP Address (SIADDR) - 4 bytes        |                   |                                |          |  |  |
| Gateway IP Address (GIADDR) - 4 bytes       |                   |                                |          |  |  |
| Client Hardware Address (CHADDR) - 16 bytes |                   |                                |          |  |  |
| Server name (SNAME) - 64 bytes              |                   |                                |          |  |  |
| Boot Filename - 128 bytes                   |                   |                                |          |  |  |
| DHCP Options - variable                     |                   |                                |          |  |  |
|                                             |                   |                                |          |  |  |

#### DHCPv4 Operation Format DHCPv4 Discover and Offer Messages

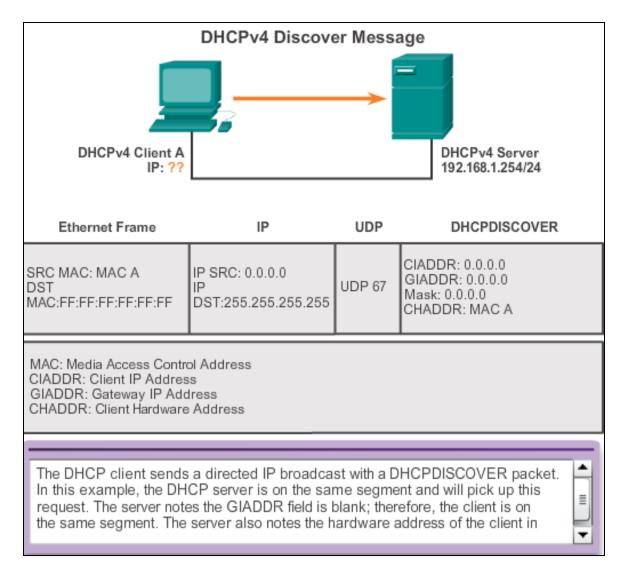

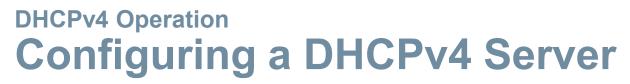

A Cisco router running the Cisco IOS software can be configured to act as a DHCPv4 server. To set up DHCP:

- 1. Exclude addresses from the pool.
- 2. Set up the DHCP pool name.
- 3. Define the range of addresses and subnet mask. Use the **default-router** command for the default gateway. Optional parameters that can be included in the *pool dns server*, *domain-name*.

R1 (config) # ip dhcp excluded-address 192.168.10.1 192.168.10.9
R1 (config) # ip dhcp excluded-address 192.168.10.254
R1 (config) # ip dhcp pool LAN-POOL-1
R1 (dhcp-config) # network 192.168.10.0 255.255.255.0
R1 (dhcp-config) # default-router 192.168.10.1
R1 (dhcp-config) # dns-server 192.168.11.5
R1 (dhcp-config) # domain-name example.com
R1 (dhcp-config) # end
R1 (dhcp-config) # end
R1 #

To disable DHCP, use the **no service dhcp** command.

### DHCPv4 Operation Verifying a DHCPv4 Server

Commands to verify DHCP:

show running-config | section dhcp

show ip dhcp binding

show ip dhcp server statistics

• On the PC, issue the **ipconfig** /all command.

| C:\WINDOWS\system32\cmd.exe            |                                      |  |  |  |
|----------------------------------------|--------------------------------------|--|--|--|
| WINS Proxy Enabled No                  |                                      |  |  |  |
| Ethernet Adapter Local Area Connection |                                      |  |  |  |
| Connection-specific DNS Suffix.:       | example.com                          |  |  |  |
| Description:                           | SiS 900 PCI Fast Ethernet<br>Adapter |  |  |  |
| Physical Address:                      | 00-E0-18-5B-DD-35                    |  |  |  |
| Dhcp Enabled:                          | Yes                                  |  |  |  |
| Autoconfiguration Enabled:             | Уез                                  |  |  |  |
| IP Address:                            | 192.168.10.10                        |  |  |  |
| Subnet Mask:                           | 255.255.255.0                        |  |  |  |
| Default Gateway                        | 192.168.10.1                         |  |  |  |
| DHCP Server:                           | 192.168.10.1                         |  |  |  |
| Lease Obtained:                        | Monday, May 27, 2013 1:06:22PM       |  |  |  |
| Lease Expires:                         | Tuesday,May 28,2013 1:06:22PM        |  |  |  |
| DNS Servers                            | 192.168.11.5                         |  |  |  |
| C:\Documents and settings\SpanPC>      | <b>v</b>                             |  |  |  |

# DHCPv4 Operation DHCPv4 Relay

Using an IP helper address enables a router to forward DHCPv4 broadcasts to the DHCPv4 server. Acting as a relay.

```
R1(config)# interface g0/0
R1(config-if)# ip helper-address 192.168.11.6
R1(config-if)# end
R1# show ip interface g0/0
GigabitEthernet0/0 is up, line protocol is up
Internet address is 192.168.10.1/24
Broadcast address is 255.255.255
Address determined by setup command
MTU is 1500 bytes
Helper address is 192.168.11.6
<Output omitted>
```

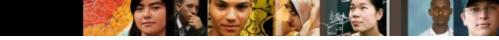

### Configuring a DHCPv4 Client Configuring a Router as a DHCPv4 Client

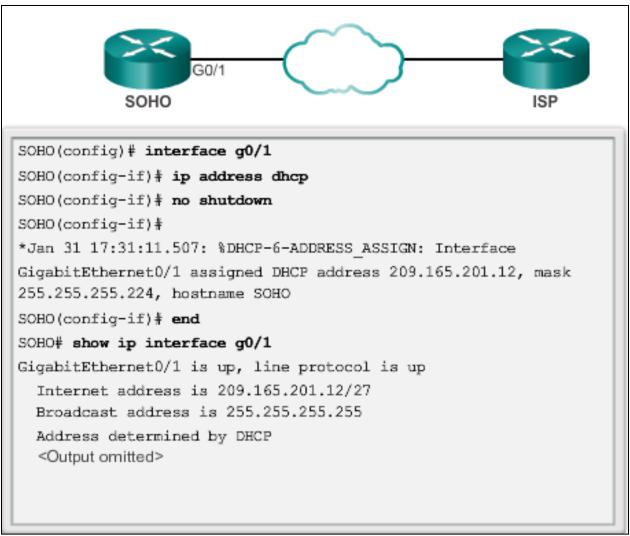

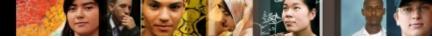

# Troubleshoot DHCPv4 Troubleshooting Tasks

| Troubleshooting Task 1: | Resolve conflicts.                 |
|-------------------------|------------------------------------|
| Troubleshooting Task 2: | Verify physical connectivity.      |
| Troubleshooting Task 3: | Test with a static IPv4 address.   |
| Troubleshooting Task 4: | Verify switch port configuration.  |
| Troubleshooting Task 5: | Test from the same subnet or VLAN. |

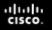

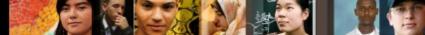

### Troubleshoot DHCPv4 Verifying the Router DHCPv4 Configuration

Verifying DHCPv4 Relay and DHCPv4 Services

```
R1# show running-config | section interface GigabitEthernet0/0
interface GigabitEthernet0/0
ip address 192.168.10.1 255.255.255.0
ip helper-address 192.168.11.6
duplex auto
speed auto
R1#
R1# show running-config | include no service dhcp
R1#
```

# Troubleshoot DHCPv4 Debugging DHCPv4

Verifying DHCPv4 Using Router debug Commands

```
R1(config) # access-list 100 permit udp any any eq 67
R1 (config) # access-list 100 permit udp any any eq 68
R1(config) # end
R1# debug ip packet 100
IP packet debugging is on for access list 100
*IP: s=0.0.0.0 (GigabitEthernet0/1), d=255.255.255.255, len 333,
revd 2
*IP: s=0.0.0.0 (GigabitEthernet0/1), d=255.255.255.255, len 333,
stop process pak for forus packet
*IP: s=192.168.11.1 (local), d=255.255.255.255
(GigabitEthernet0/1), len 328, sending broad/multicast
<Output omitted>
Router1# debug ip dhcp server events
DHCPD: returned 192.168.10.11 to address pool LAN-POOL-1
DHCPD: assigned IP address 192.168.10.12 to client
0100.0103.85e9.87.
DHCPD: checking for expired leases.
DHCPD: the lease for address 192.168.10.10 has expired.
DHCPD: returned 192.168.10.10 to address pool LAN-POOL-1
```

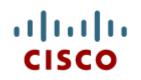

#### 10.2 Dynamic Host Configuration Protocol v6

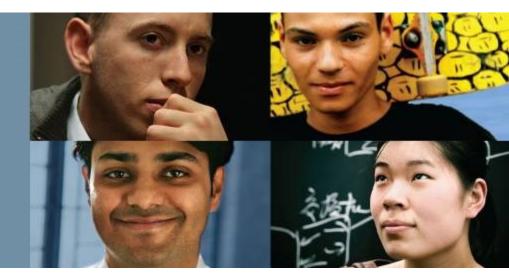

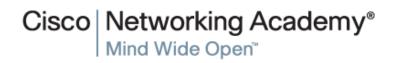

© 2008 Cisco Systems, Inc. All rights reserved.

#### cisco.

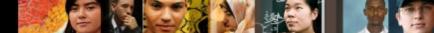

### SLAAC and DHCPv6 Stateless Address Autoconfiguration

Stateless Address Autoconfiguration (SLAAC) is a method in which a device can obtain an IPv6 global unicast address without the services of a DHCPv6 server.

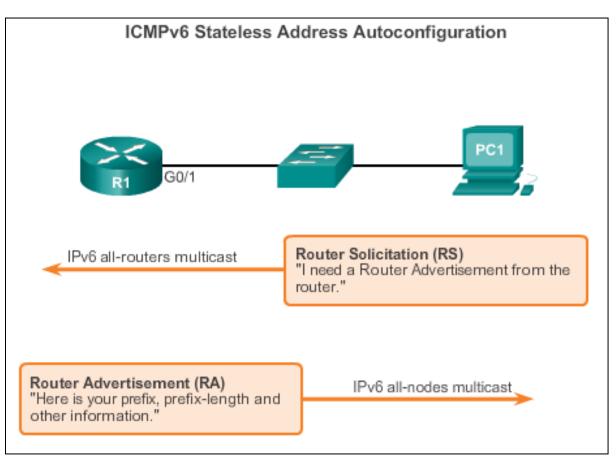

## SLAAC and DHCPv6 SLAAC Operation

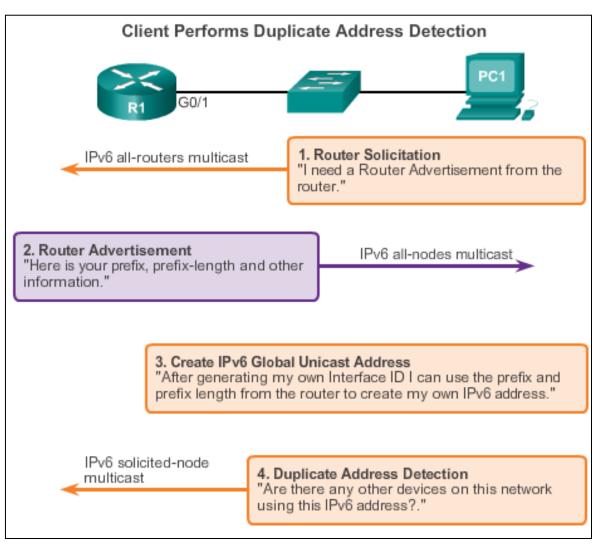

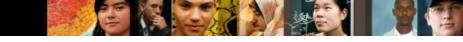

## SLAAC and DHCPv6 SLAAC and DHCPv6

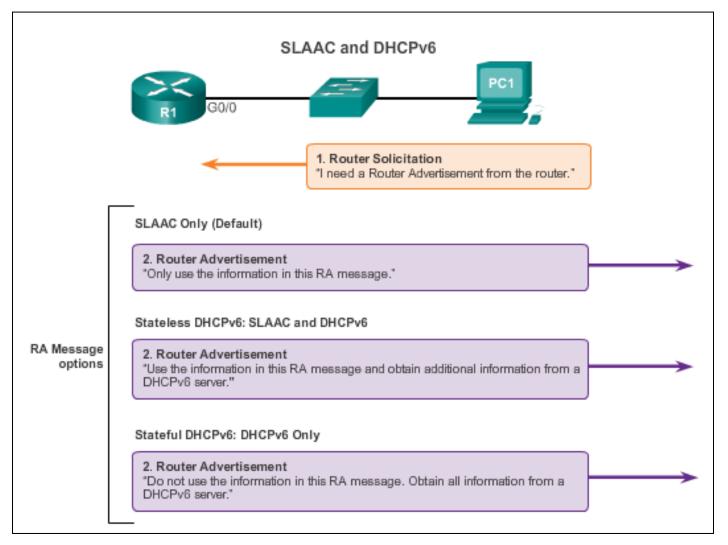

# SLAAC and DHCPv6 SLAAC Option

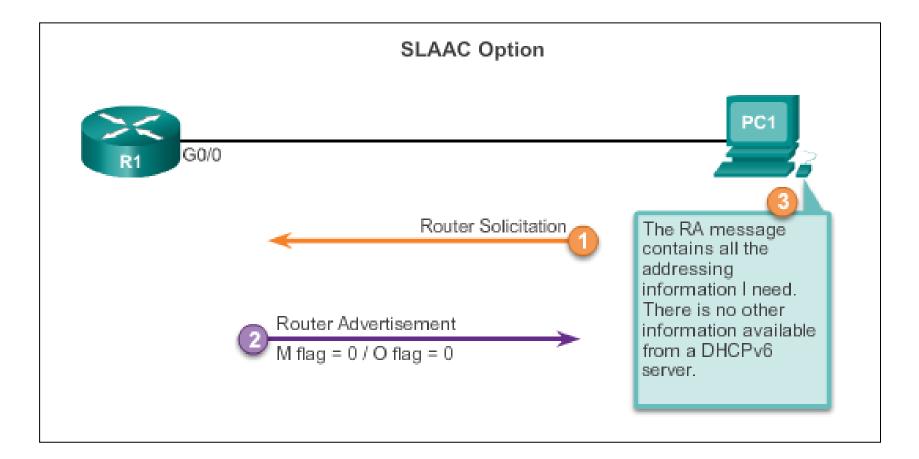

### SLAAC and DHCPv6 Stateless DHCP Option

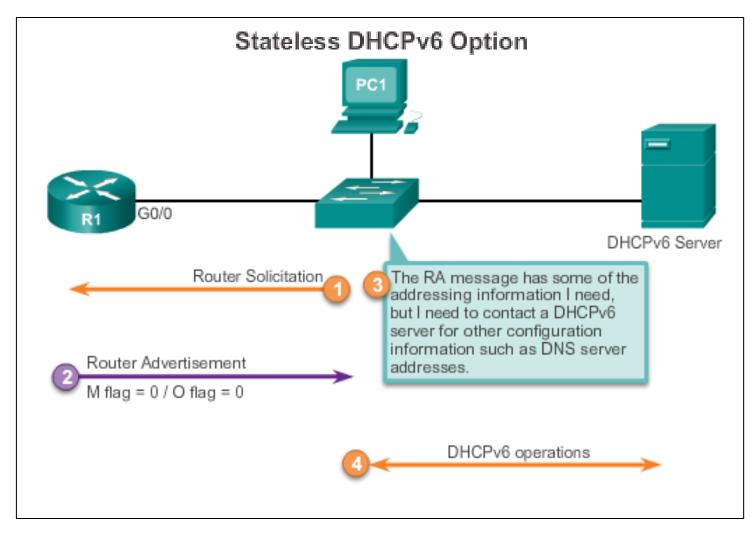

## SLAAC and DHCPv6 Stateful DHCPv6

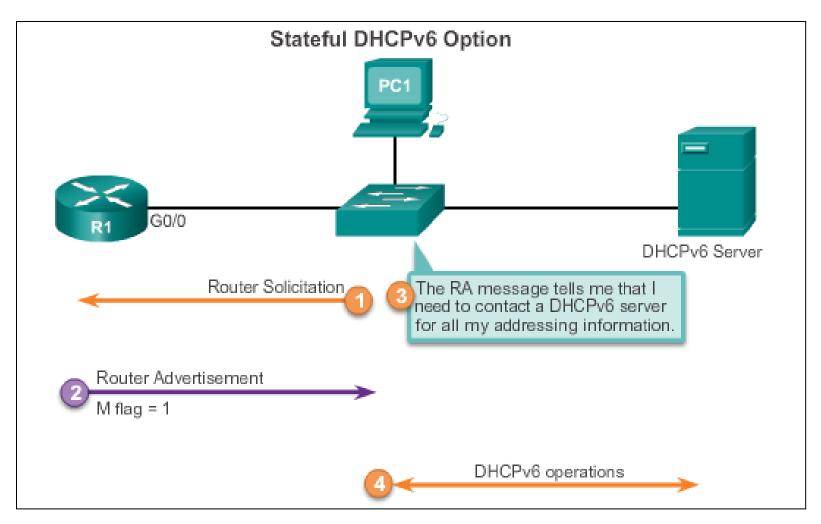

### SLAAC and DHCPv6 DHCPv6 Operations

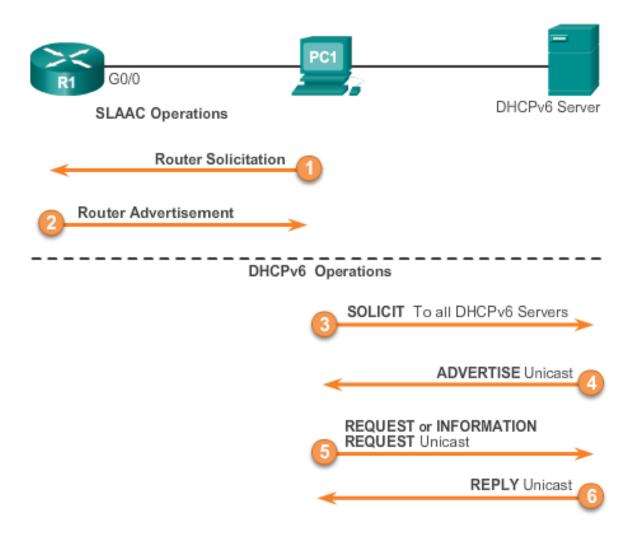

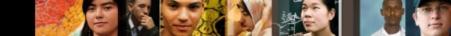

### Stateless DHCPv6 Configuring a Router as a Stateless DHCPv6 Server

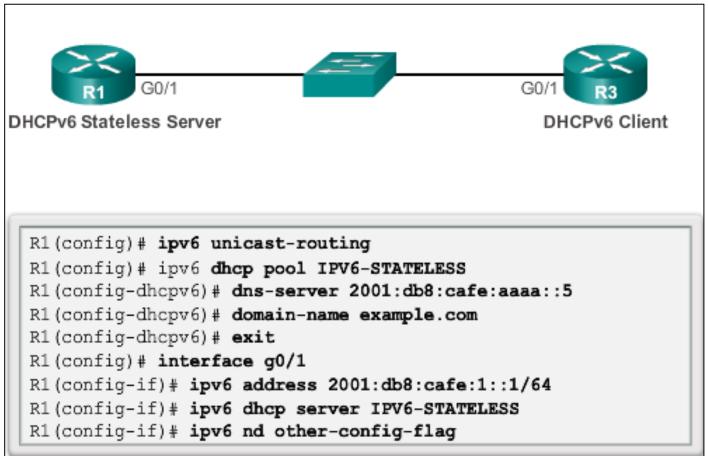

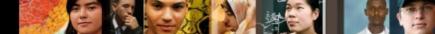

### Stateless DHCPv6 Configuring a Router as a Stateless DHCPv6 Client

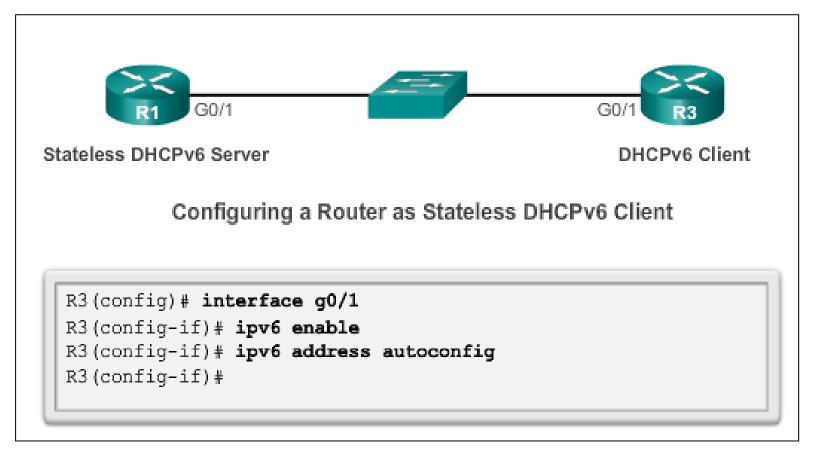

### Stateless DHCPv6 Verifying Stateless DHCPv6

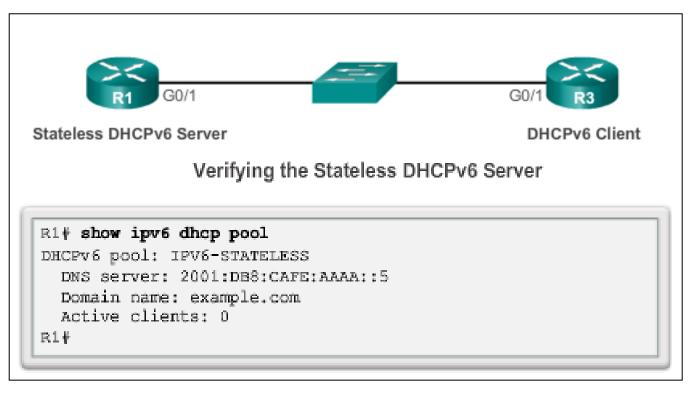

Verify the stateless DHCP client using the following commands:

- show IPv6 interface
- debug ipv6 dhcp detail

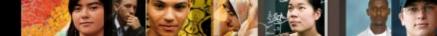

#### Stateful DHCPv6 Configuring a Router as a Stateful DHCPv6 Server

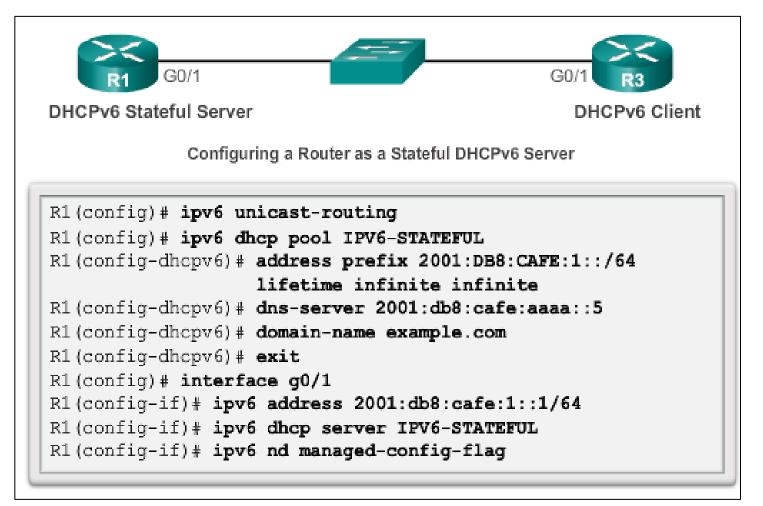

### Stateful DHCPv6 Verifying Stateful DHCPv6

- Verify the stateful DHCPv6 server using the following commands:
  - show ipv6 dhcp pool
  - show ipv6 dhcp binding
- Verify the stateful DHCPv6 client using the show ipv6 interface command.

R3# show ipv6 interface g0/1 GigabitEthernet0/1 is up, line protocol is up IPv6 is enabled, link-local address is FE80::32F7:DFF:FE25:2DE1 No Virtual link-local address(es): Global unicast address(es): 2001:DB8:CAFE:1:5844:47B2:2603:C171, subnet is 2001:DB8:CAFE:1:5844:47B2:2603:C171/128 Joined group address(es): FF02::1 FF02::1:FF03:C171 FF02::1:FF25:2DE1 MTU is 1500 bytes ICMP error messages limited to one every 100 milliseconds ICMP redirects are enabled ICMP unreachables are sent ND DAD is enabled, number of DAD attempts: 1 ND reachable time is 30000 milliseconds (using 30000) ND NS retransmit interval is 1000 milliseconds Default router is FE80::D68C:B5FF:FECE:A0C1 on

### Stateful DHCPv6 Configuring a Router as a Stateful DHCPv6 Relay Agent

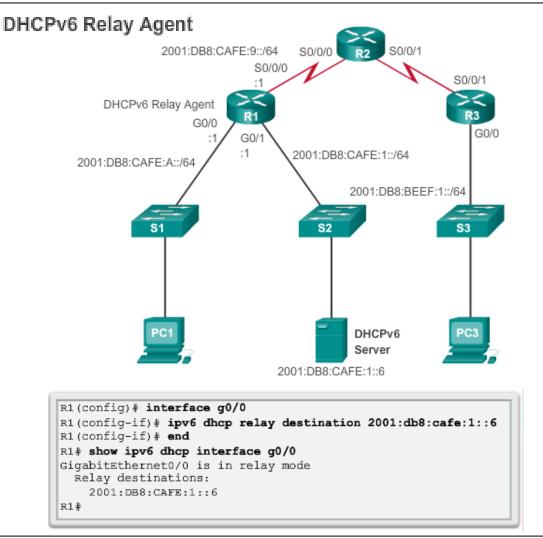

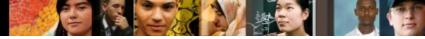

# Troubleshooting DHCPv6 Troubleshooting Tasks

| Troubleshooting Task 1: | Resolve conflicts.                 |
|-------------------------|------------------------------------|
| Troubleshooting Task 2: | Verify allocation method.          |
| Troubleshooting Task 3: | Test with a static IPv6 address.   |
| Troubleshooting Task 4: | Verify switch port configuration.  |
| Troubleshooting Task 5: | Test from the same subnet or VLAN. |

#### Troubleshooting DHCPv6 Verifying the Router DHCPv6 Configuration

```
R1 (config) # ipv6 unicast-routing
R1 (config) # ipv6 dhcp pool IPV6-STATEFUL
R1 (config-dhcpv6) # address prefix 2001:DB8:CAFE:1::/64 lifetime
infinite infinite
R1 (config-dhcpv6) # dns-server 2001:db8:cafe:aaaa::5
R1 (config-dhcpv6) # domain-name example.com
R1 (config-dhcpv6) # exit
R1 (config-dhcpv6) # exit
R1 (config) # interface g0/1
R1 (config-if) # ipv6 address 2001:db8:cafe:1::1/64
R1 (config-if) # ipv6 dhcp server IPV6-STATEFUL
R1 (config-if) # ipv6 nd managed-config-flag
```

Stateless DHCPv6 Services

```
R1 (config) # ipv6 unicast-routing
R1 (config) # ipv6 dhcp pool IPV6-STATELESS
R1 (config-dhcpv6) # dns-server 2001:db8:cafe:aaaa::5
R1 (config-dhcpv6) # domain-name example.com
R1 (config-dhcpv6) # exit
R1 (config) # interface g0/1
R1 (config-if) # ipv6 address 2001:db8:cafe:1::1/64
R1 (config-if) # ipv6 dhcp server IPV6-STATELESS
R1 (config-if) # ipv6 nd other-config-flag
```

#### cisco.

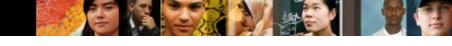

# Troubleshooting DHCPv6 Debugging DHCPv6

```
R1# debug ipv6 dhcp detail
   IPv6 DHCP debugging is on (detailed)
R1#
*Feb 3 21:27:41.123: IPv6 DHCP: Received SOLICIT from
FE80::32F7:DFF:FE25:2DE1 on GigabitEthernet0/1
*Feb 3 21:27:41.123: IPv6 DHCP: detailed packet contents
*Feb 3 21:27:41.123: src FE80::32F7:DFF:FE25:2DE1
(GigabitEthernet0/1)
*Feb 3 21:27:41.127: dst FF02::1:2
*Feb 3 21:27:41.127: type SOLICIT(1), xid 13190645
*Feb 3 21:27:41.127: option ELAPSED-TIME(8), len 2
*Feb 3 21:27:41.127:
                         elapsed-time 0
*Feb 3 21:27:41.127:
                       option CLIENTID(1), len 10
*Feb 3 21:27:41.127:
                         0.0.0
*Feb 3 21:27:41.127: IPv6 DHCP: Using interface pool IPV6-
STATEFUL.
*Feb 3 21:27:41.127: IPv6 DHCP: Creating binding for
FE80::32F7:DFF:FE25:2DE1 in pool IPV6-STATEFUL
<Output omitted>
```

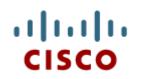

### 10.3 Summary

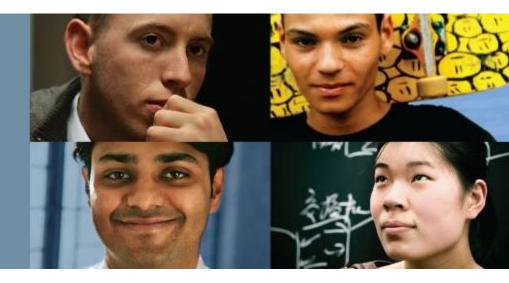

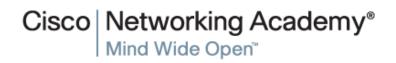

Presentation ID

© 2008 Cisco Systems, Inc. All rights reserved.

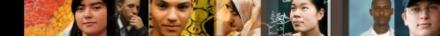

### **Chapter 10: Summary**

- All nodes on a network require a unique IP address to communicate with other devices.
- DHCPv4 includes three different address allocation methods:

**Manual Allocation** 

**Automatic Allocation** 

#### **Dynamic Allocation**

 There are two methods available for the dynamic configuration of IPv6 global unicast addresses:

#### **Stateless Address Autoconfiguration (SLAAC)**

Dynamic Host Configuration Protocol for IPv6 (Stateful DHCPv6)

### Chapter 10: Summary (cont.)

The same tasks are involved when troubleshooting DHCPv4 and DHCPv6:

- Resolve address conflicts.
- Verify physical connectivity.
- Test connectivity using a static IP address.
- Verify the switch port configuration.
- Test the operation on the same subnet or VLAN.

### Cisco | Networking Academy® Mind Wide Open®